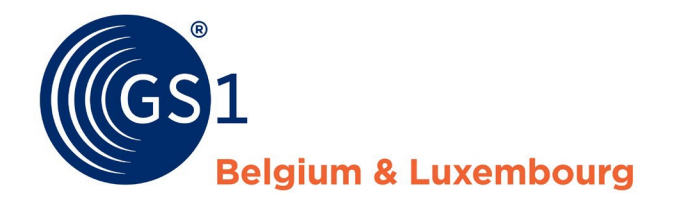

The Global Language of

# **Comment faire pour créer un code à barres pour mon bon de réduction ?**

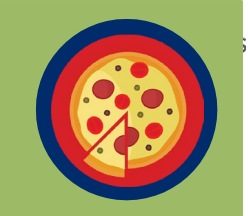

Les pizzas d'Oscario Food, déjà membre de GS1 Belgium & Luxembourg, sont depuis peu vendues dans les supermarchés en Belgique et au Luxembourg. Pour faire un peu de publicité, Oscario Food va lancer une action promotionnelle avec un bon de réduction de 0,50 € offert à l'achat d'une pizza margherita. Le **bon de réduction** va être publié dans le journal.

Oscario Food a transmis les détails du bon de réduction (produit concerné, valeur du bon et date de validité) à **HighCo Data ou GS1 Belgium & Luxembourg**, et a reçu le GCN (Global Coupon Number) nécessaire à la création du code à barres pour le bon de réduction.

Oscario Food a chargé le bureau de marketing SDW Agency de créer le bon de réduction. Quels sont les éléments dont SDW Agency a besoin ? Quelles sont les **étapes** à suivre pour créer un code à barres conforme ?

#### **Pas de panique, toutes les réponses se trouvent dans cette mini brochure !**

1 Il s'agit ici d'un bon de réduction non personnalisé.

2 Un bon de réduction non personnalisé se voit toujours attribuer un GCN de 13 chiffres, alors que le GCN pour un bon de réduction personnalisé comporte plus de 13 chiffres.

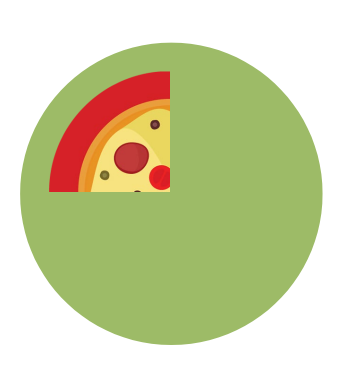

## **Quelles informations doit-on retrouver dans le code à barres ?**

SDW Agency a reçu le champ de données suivant de la part d'Oscario Food : (255)5426851001235(3901)005.

**À quoi correspondent ces données ?** Décomposons le champ de données :

- **• (255)** : Application Identifier (AI) qui introduit le GCN.
- **• 5426851001235** : GCN (=Global Coupon Number).
- **• (3901)** : Application Identifier qui introduit la valeur du bon. Le dernier chiffre indique la place de la virgule décimale (attention : pour un produit gratuit, il faut encoder 3900).
- **• 005** : la valeur du bon est ici de 0,50 € (attention : pour un produit gratuit, il faut encoder 000).

### **Comment créer le code à barres ?**

SDW Agency doit commencer par définir l'espace nécessaire pour accueillir le code à barres sur le bon de réduction. Il existe **deux types de code à barres** que l'on peut utiliser selon les exigences graphiques :

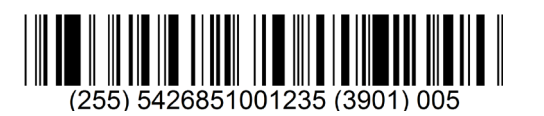

**GS1 DataBar Expanded GS1 DataBar Expanded Stacked**

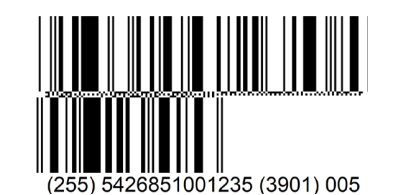

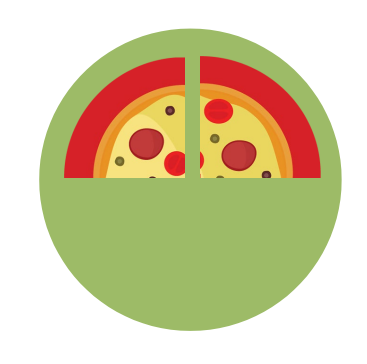

Une fois le type de code à barres défini, SDW Agency doit encoder le champ de données dans le code à barres au moyen d'un logiciel.

La **partie lisible par l'homme** doit toujours être mentionnée sous le code à barres et correspondre aux données encodées dans le code à barres. Attention, les parenthèses du champ de données ne peuvent pas être encodées dans le code à barres, mais doivent figurer dans la partie lisible par l'homme.

Il existe de nombreux logiciels disponibles sur le marché. GS1 Belgium & Luxembourg propose également un outil en ligne gratuit, le « **GCN-tool** », qui permet de générer en toute facilité un GS1 DataBar Expanded ou un GS1 DataBar Expanded Stacked. Accéder à cet outil est simple comme bonjour ! Il vous suffit d'envoyer un e-mail à support@gs1belu.org pour recevoir un login/mot de passe (et quelques explications).

Champ de données correct ? C'est fait ! Choisir le type de GS1 DataBar ? OK ! SDW Agency peut désormais passer à l'étape suivante

et intégrer le code à barres dans le visuel de son bon de réduction.

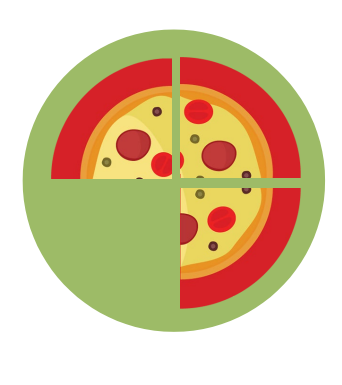

#### **Comment faire pour intégrer le code à barres dans le bon de réduction ?**

SDW Agency doit commencer par définir les **dimensions** du code à barres en fonction de l'espace disponible sur le bon de réduction.

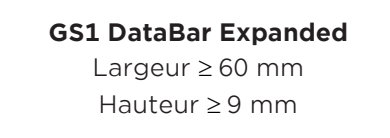

**GS1 DataBar Expanded Stacked** Largeur ≥ 40 mm Hauteur ≥ 19 mm

Ensuite, il ne reste plus qu'à intégrer le code à barres dans le visuel du bon de réduction. Il n'existe pas de règles spécifiques quant à l'endroit où placer le code à barres, SDW Agency a le choix.

Outre les dimensions, le **contraste des couleurs** entre les barres et les espaces est également essentiel. C'est pour cette raison que SDW Agency a opté pour des **barres noires sur un fond blanc**.

#### **Mon code à barres est-il conforme ?**

SDW Agency a déjà fait du bon boulot, mais va tout de même passer en revue une petite **checklist** avant de publier le bon de réduction dans la presse.

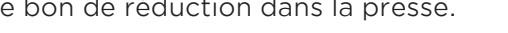

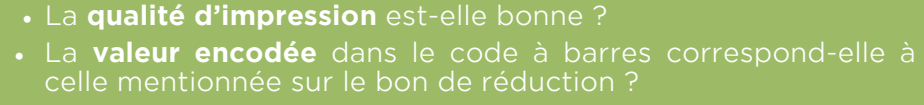

- Le **contenu du code à barres** correspond-il au texte lisible par l'homme sous le code à barres ? Conseil : vous pouvez facilement effectuer une vérification grâce à une application de scanning sur smartphone !
- Qui dit **nouvelle valeur du bon** dit nouveau GCN. Le client vous a-t-il envoyé un nouveau champ de données avec un

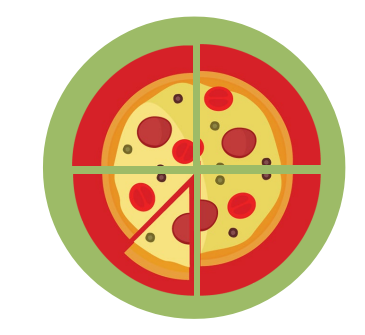

La Customer Advice Team de GS1 se fera un plaisir de vérifier le bon de réduction de SDW Agency avant l'impression finale. Une seule adresse : support@gs1belu.org !

**Petit conseil :** étant donné le succès rencontré par les services de la Customer Advice Team, nous vous recommandons de ne pas attendre la dernière minute pour envoyer une demande de vérification.

Et voilà, SDW Agency peut publier son bon de réduction dans la presse, en toute confiance !